# KLM: TARGETX

# Automated Testing with User-Interface Bronson Edralin 05/08/15

# **Outline**

- I. KLM: TARGETX Testing Flow
- II. User Interface for Testing **TARGETX**
- III. Automate the Tests
- IV. Pedestals
- V. OPTIMIZE BIAS
- VI. TIMING RESOLUTION TEST
- VII. PRODUCTION\_TEST
- VIII. Lessons Learned

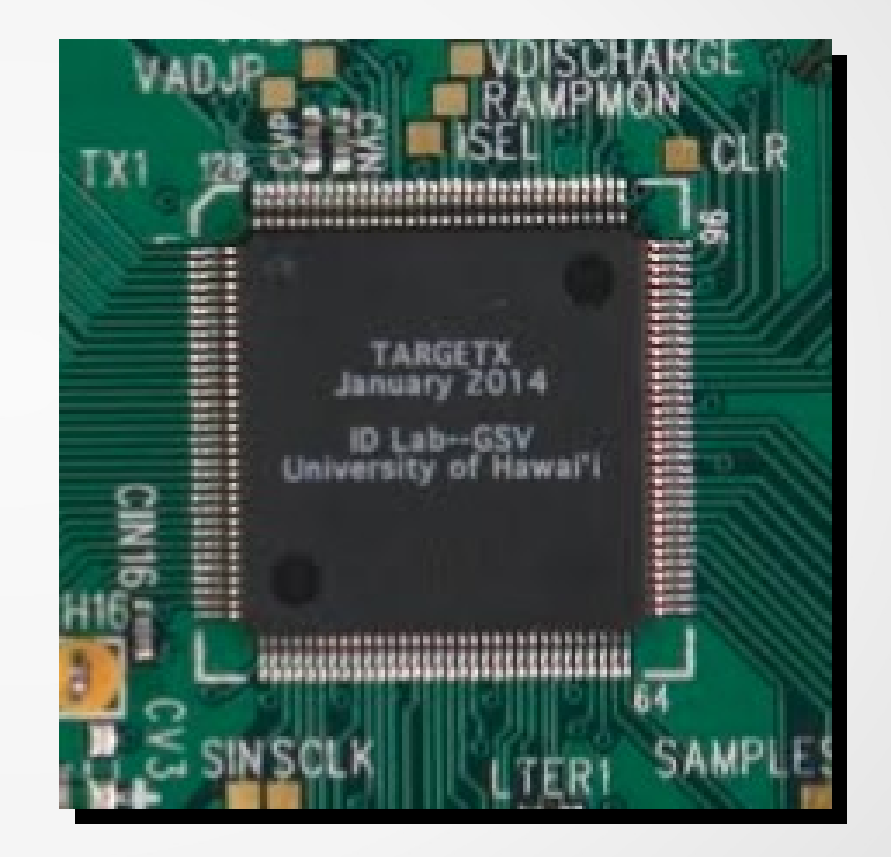

# KLM: TARGETX Testing Flow

#### *Optimizing, Evaluating and Testing TARGETX ASIC*

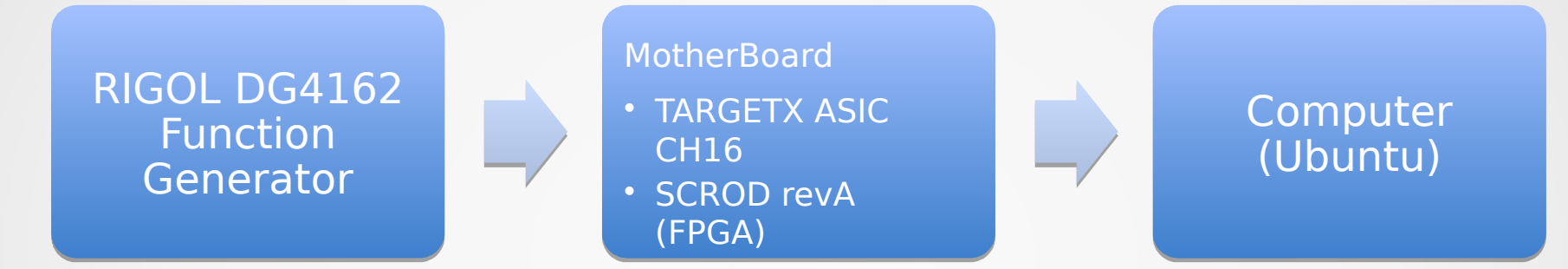

#### *Verify health of RHIC Board and Hardware Trigger*

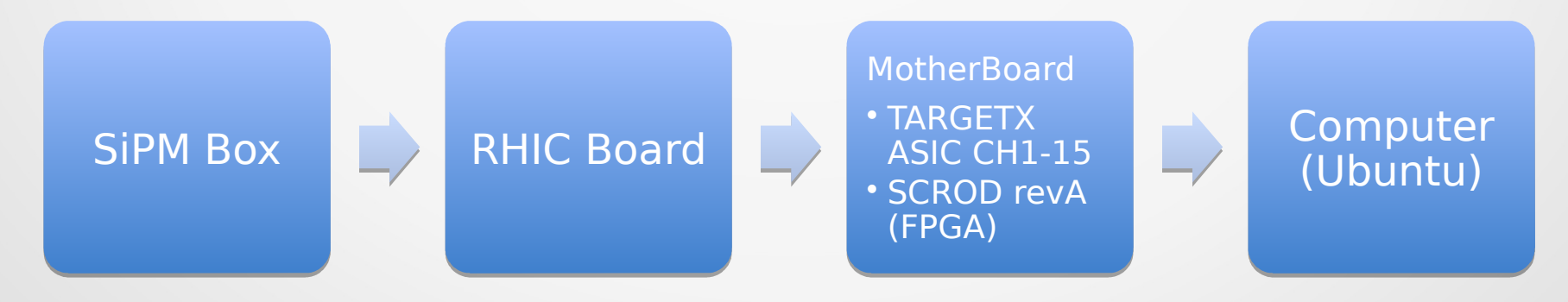

# User Interface for Testing TARGETX

- Enter name of Tester
- Choose Test
- Enter Serial # of Motherboard, RHIC Board, and SCROD
- Choose ASIC number (0-9) and enter Serial # of the TARGETX
- Select Window range between 0-511 Windows (Note: **Stitches 4 Windows to readout a waveform**)
- Select Number of Events
- If optimizing register values, able to choose what register to optimize

```
Current Parameters are:
>> Vramp: Sbbias (Reg #48) = 1300
 \gg Vramp: Vdischarge (Reg #49) = 0
 >> Vramp: ISEL (Reg #50) = 2650
 >> Vramp: Dbbias (Reg #51) = 1100
 >> PLL: Qbias (Reg #52) = 1500>> PLL: Vgbuff (Req #53) = 1062
 >> PLL: VtrimT (Req #54) = 1209
 \gg MISC: MiscDigitalReq (Req #55) = 0
 \gg Timebase: VADJ P (Req #56) = 1152
 \gg Timebase: VANbuff (Req #57) = 0
 >> Timebase: VADJ N (Reg#58) = 2235
 \gg Timebase: VANbuff (Req #59) = 0
 \gg Trigger: VBIAS (Reg #61) = 1130
 \gg Trigger: TRGGbias (Reg #62) = 1100
 \gg Trigger: Itbias (Reg #63) = 1100
 \Rightarrow Timebase: SSPin_LE (Reg #64) = 143
 \gg Timebase: SSPin_TE (Reg #65) = 163
 >> Timebase: WR_ADDR_Incr1_LE (Reg #66) = 5
 >> Timebase: WR_ADDR_Incr1_TE (Reg #67) = 25
 >> Timebase: WR_STRB1_LE (Reg #68) = 20
 \Rightarrow Timebase: WR_STRB1_TE (Reg #69) = 40
 \gg Timebase: WR ADDR Incr2 LE (Reg #70) = 33
 \gg Timebase: WR_ADDR_Incr2_TE (Req #71) = 53
 \gg Timebase: WR_STRB2_LE (Req #72) = 56
   Timebase: WR_STRB2_TE (Reg #73) = 12
 >> Timebase: Mon_Timing_SEL (Reg #74) = 40
 \gg Timebase: SSToutFB (Req #75) = 58
 \gg Wilkinson: CMPbias2 (Req #76) = 737
 \gg Wilkinson: Pubias (Req #77) = 3112
 \gg Wilkinson: CMPbias (Req #78) = 1152
 \Rightarrow MISC: TPGreq (Req #79) = 2730
```
Please check to see if you have chip powered on withdefault bias parameters loaded..

Enter '(e)xit' at any time to exit.

```
Available Automated Tests for the ASIC:
 >> [0] OPTIMIZE BIAS
 >> [1] SINE SCAN
 >> [2] SINEBURST SCAN
 >> [3] SINERAW SCAN
 >> [4] LINEARITY_ADC_TO_VOLT
 >> [5] PEDESTAL_TEST
 >> [6] PEDESTAL SCAN
 >> [7] TIMING_RESOLUTION_TEST
 >> [8] TRIG SCAN
 >> [9] SIPM
 >> [10] OPTIMIZE_SAMPLERATE
 >> [11] PRODUCTION_TEST (Pre-configured Assorted Tests)
```
Enter what test  $[0,1,2,3,4,5,6,7,8,9,10]$  you would like to perform:

# Automate the Tests *1) Descriptions [1/3]*

### ● **OPTIMIZE\_BIAS**

• Used to optimize timing register values

## **• SINE\_SCAN**

- Verify clean waveform
- **SINEBURST\_SCAN**
	- Scan sinusoid in burst mode

## ● **LINEARITY\_TEST**

• Extract transfer function of ADC Count vs Voltage

### ● **PEDESTAL\_TEST**

• Characterize input noise

### **• TIMING RESOLUTION TEST**

• Histogram of input period

### ● **TRIG\_SCAN**

- Verify trigger frequency
- **SIPM**
	- Plot temperatures and currents

# Automate the Tests 2) Layout of Scripts [2/3]

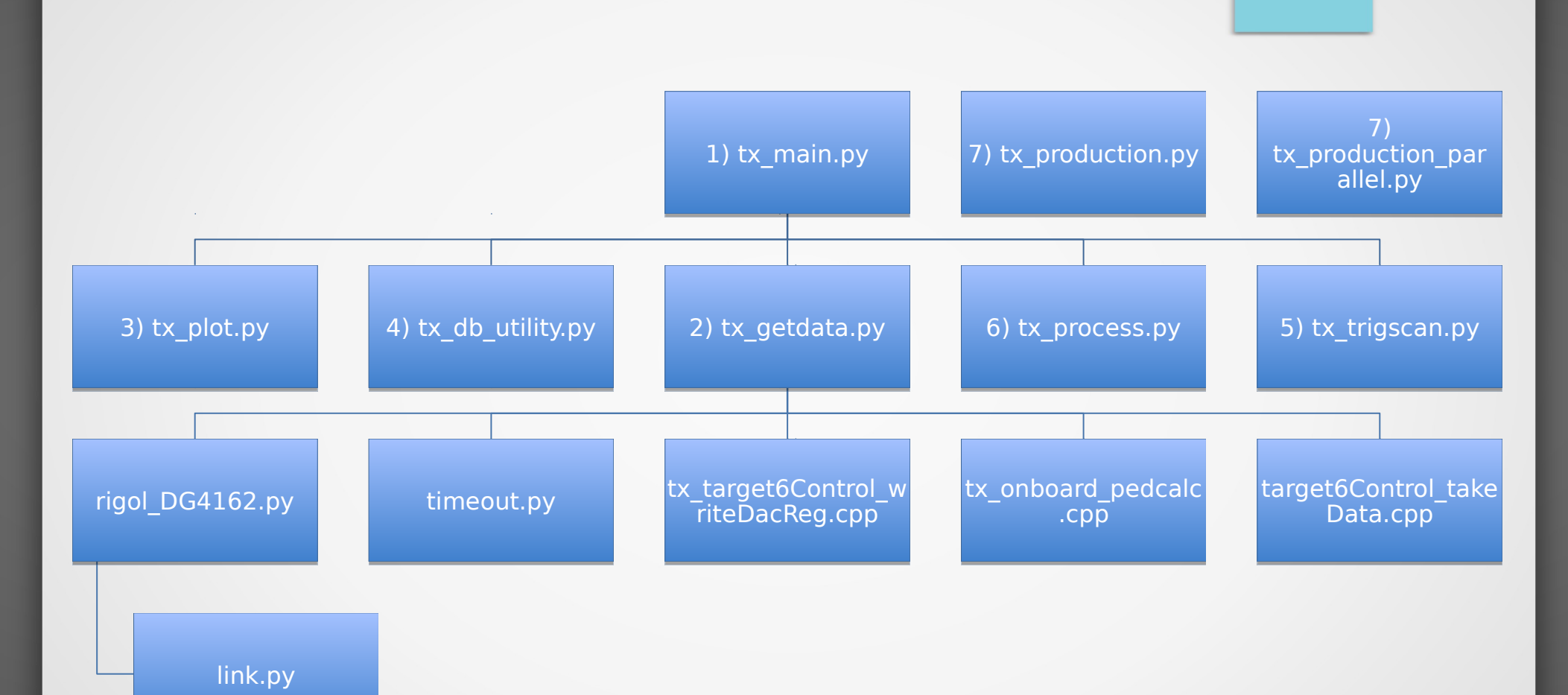

# Automate the Tests 3) Layout of Scripts [3/3]

#### **1) main.py**

- 1) User Interface that help ensure right inputs
- **2) tx\_getdata.py**
- **3) tx\_plot.py**

### **4) tx\_db\_utility.py**

1) Upload test data to PostgreSQL database

### **5) tx\_trigscan.py**

– TRIG\_SCAN

### **6) tx\_process.py**

1) Process following tests 1)OPTIMIZE\_BIAS 2)SINE\_SCAN 3)SINEBURST\_SCAN 4)PEDESTAL\_TEST 5)LINEARITY\_ADC\_TO\_VOLT 6)TIMING\_RESOLUTION\_TEST

### **7) tx\_production.py or tx\_production\_parallel.py**

1) PRODUCTION\_TEST

1)Choose ASIC #0-9

2)Pre-Configure Tests

# **Pedestals** *1) What they look like? [1/2]*

*Must subtract offsets in cells to readout clean waveform*

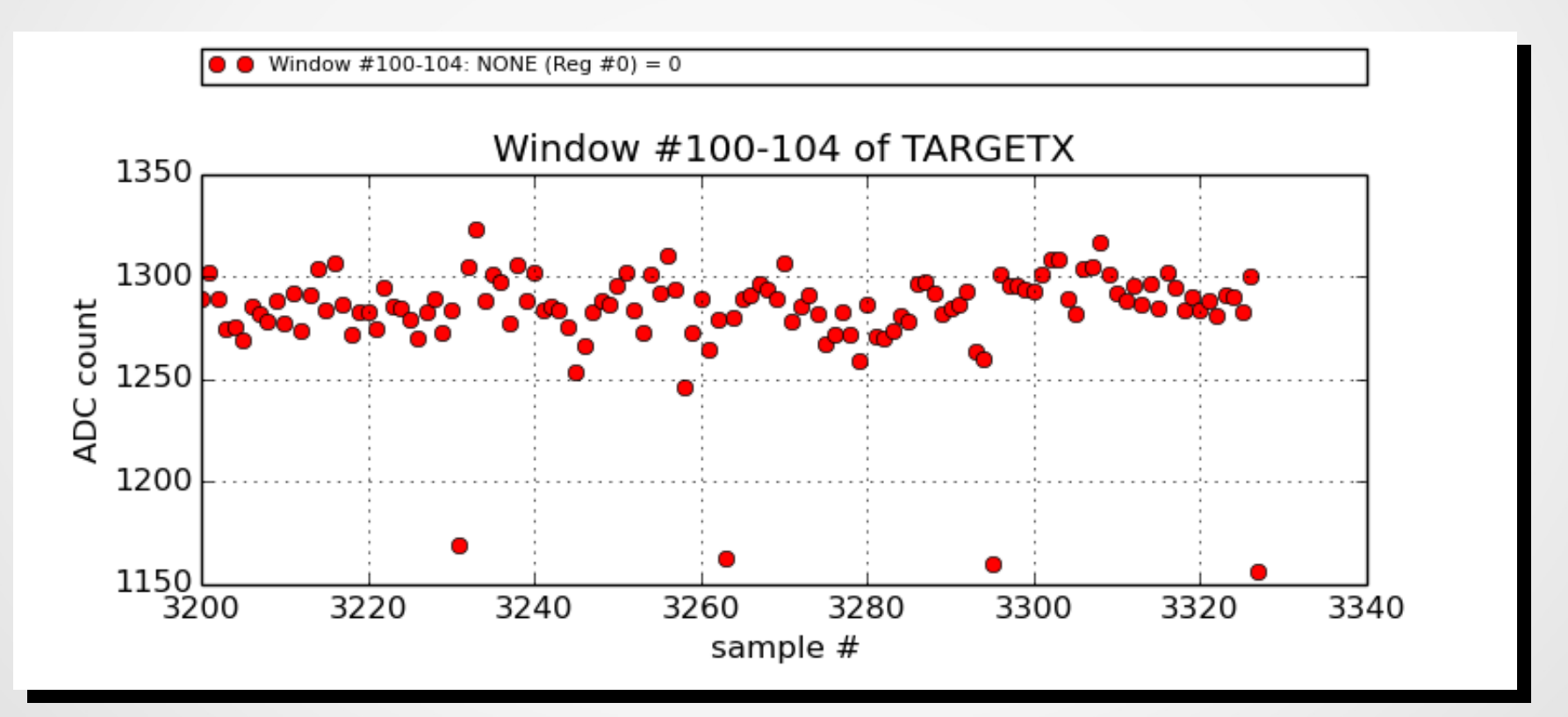

# Pedestals *2) How Pedestals are done? [2/2]*

- AC Coupled Input
	- **Steps** 
		- Change Bias Register Value
		- Turn OFF Func Gen
		- Generate Pedestals
		- Turn ON Func Gen
		- Get Data

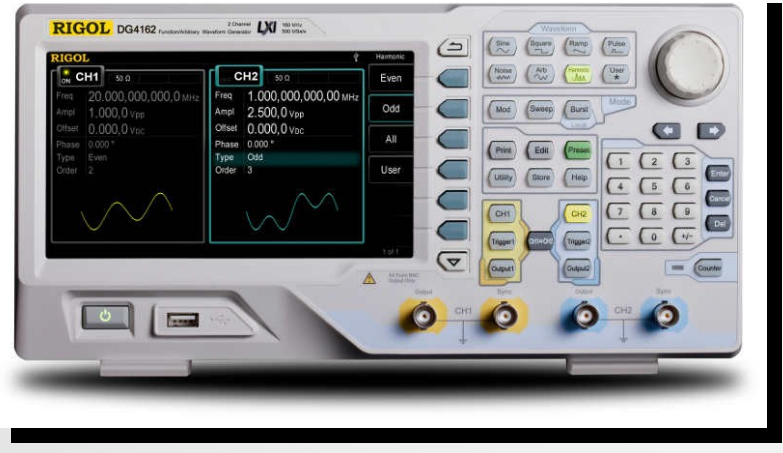

*http://www.rigolna.com/products/waveform-generators/dg4162/*

- DC Coupled Input
	- **Steps** 
		- **Change Bias Register Value**
		- **Turn ON Func Gen** 
			- Change Amplitude to 1mVPP (smallest)
		- Generate Pedestals
		- **Turn ON Func Gen** 
			- Change Amplitude back to Default Amplitude
		- **Get Data**

# OPTIMIZE\_BIAS *1) Algorithm [1/5]*

*"Fitting and Chi-Squared Test Algorithm" to choose optimum register value*

- 1. Control a function generator to inject a 40MHz Sinusoid with 900mVPP Amplitude
- 2. Readout and construct waveform "X"
- 3. Scale amplitude of waveform "X" to unity amplitude
- 4. Construct an expected sinusoid "E" by sampling (at 1 GSa/s) a 40MHz Sinusoid with unity amplitude
- 5. Use matched filter to achieve synchronization for fitting with waveforms "X" and "E"
- 6. Plot synchronized waveforms "X" and "E" onto same plot and call it Fitting#
- 7. Plot residuals for "X" and "E"
- 8. Calculate modified-Chi-Squared Result of "X" and "E" and log these raw values
- 9. Use average of the raw values of the modified-Chi-Squared Results for waveforms with multiple events to determine optimum bias register value

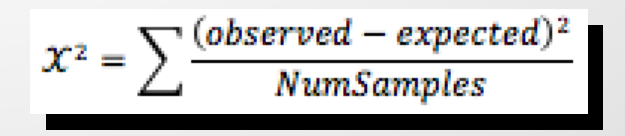

# OPTIMIZE\_BIAS *2) Fitting [2/5]*

*Used Matched Filter for Synchronization Residuals = observed - expected*

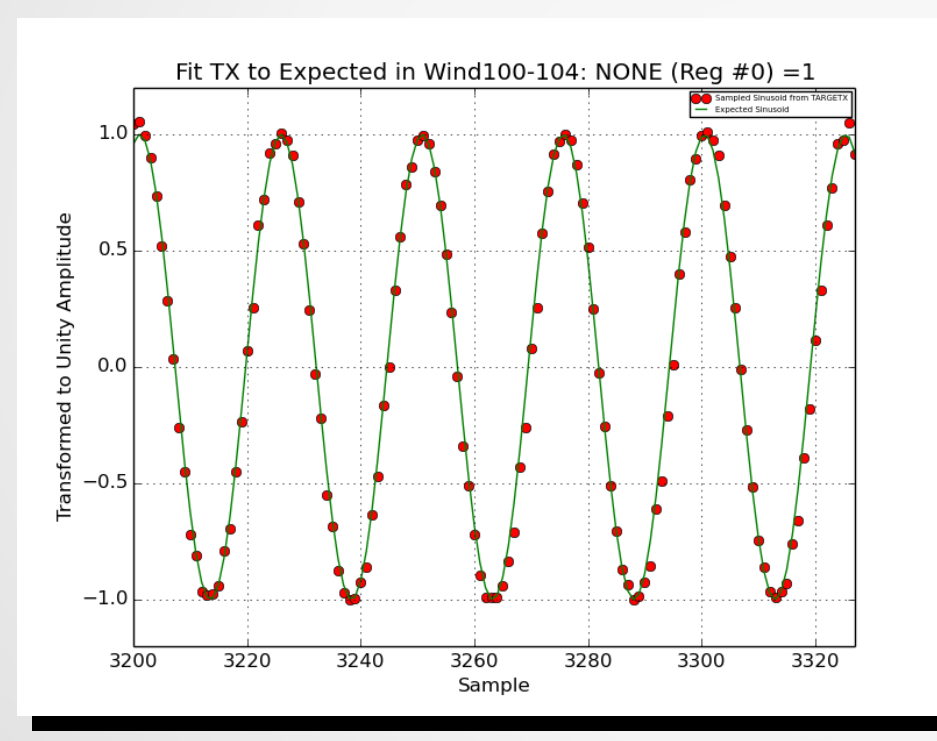

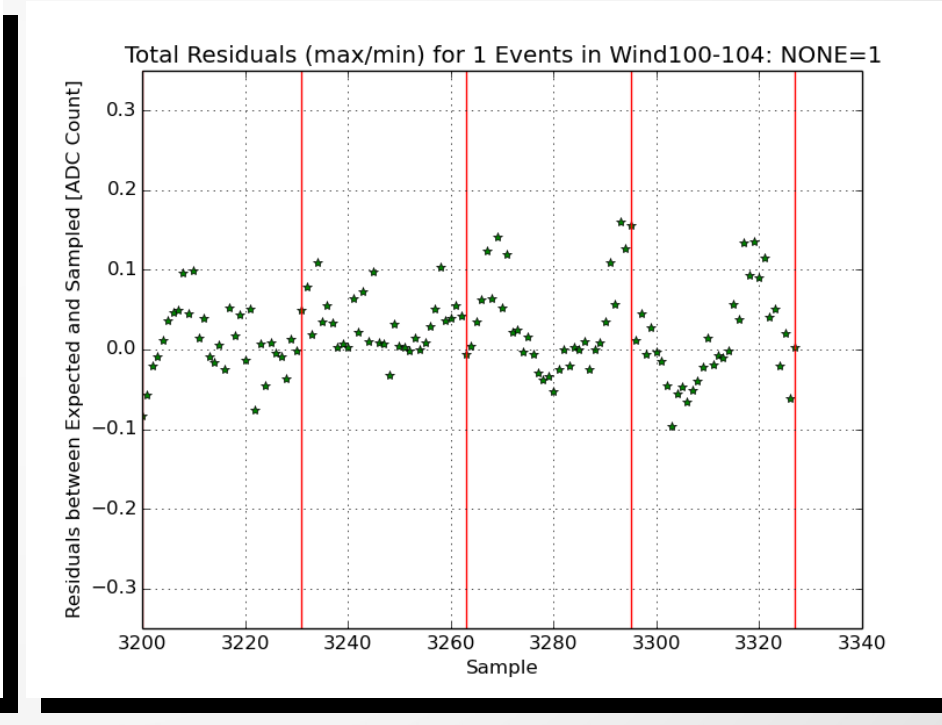

# OPTIMIZE\_BIAS *3) Scanning Bias Register [3/5]*

*Sample optimization scan*

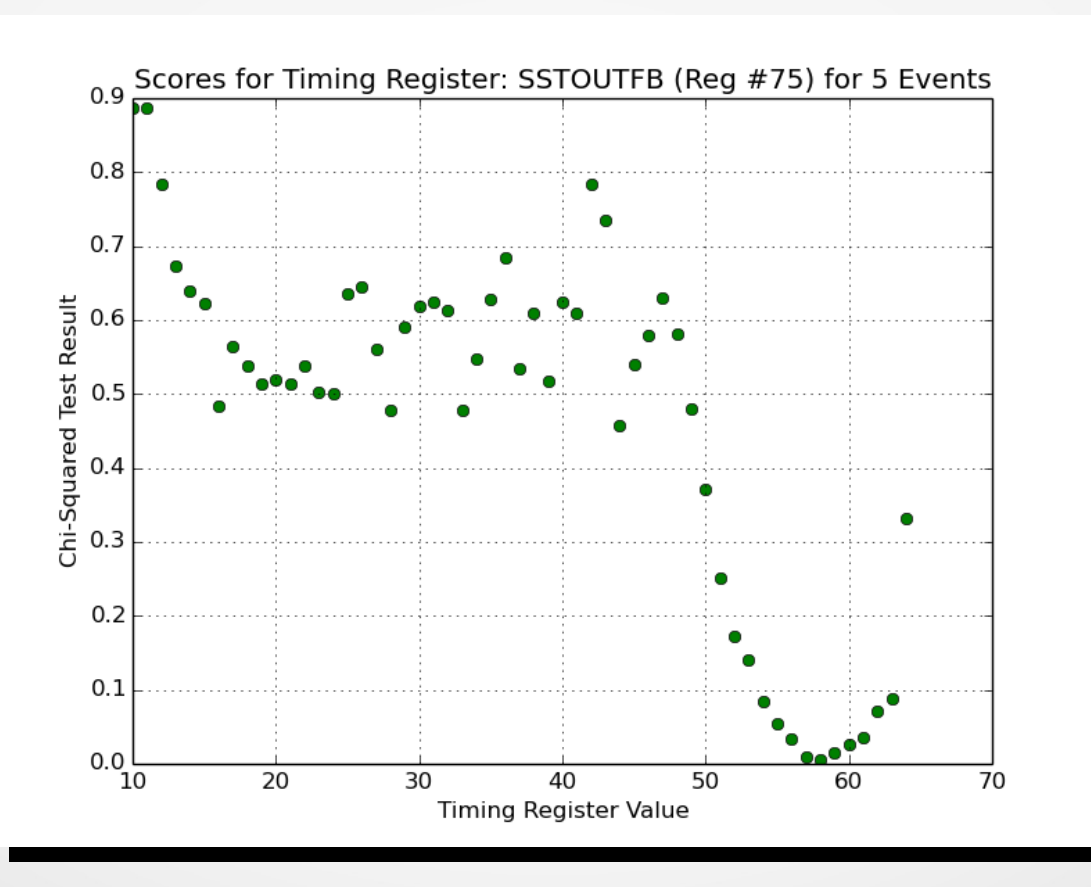

# OPTIMIZE\_BIAS *4) BiasRev #1.1 [4/5]*

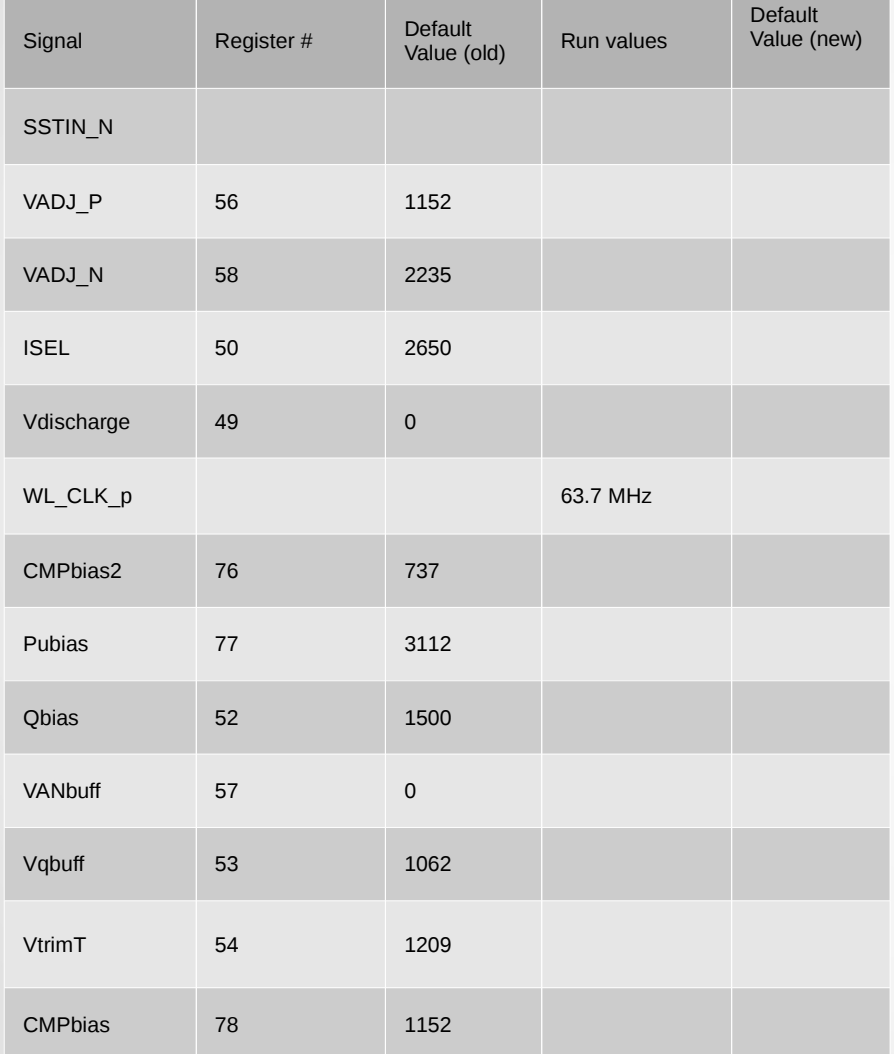

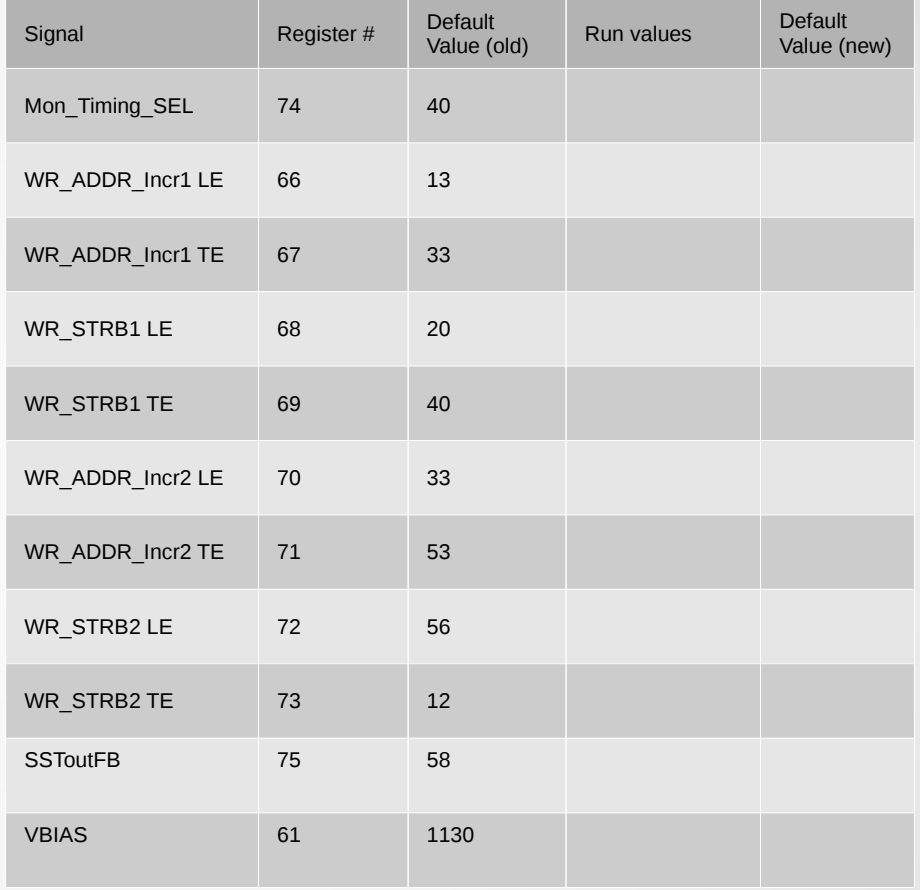

# OPTIMIZE\_BIAS *5) Results from Optimization [5/5]*

*BEFORE (1/17/15): Fitted 50MHz Sinusoid with Bias Rev #0* 

#### *AFTER (4/12/15): Fitted 40MHz Sinusoid with BiasRev #1.1*

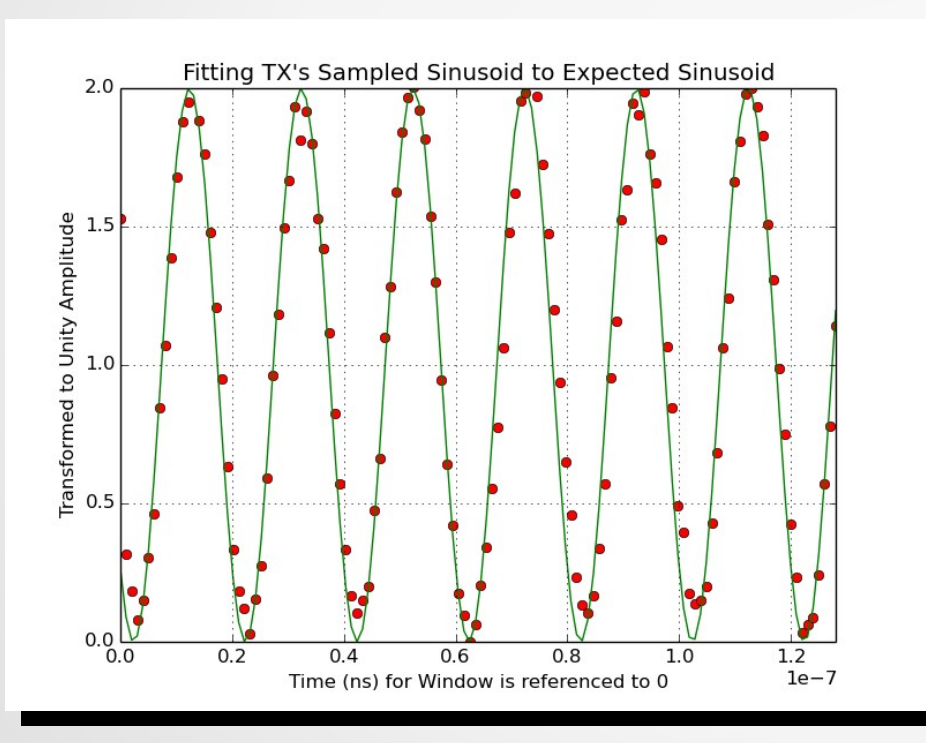

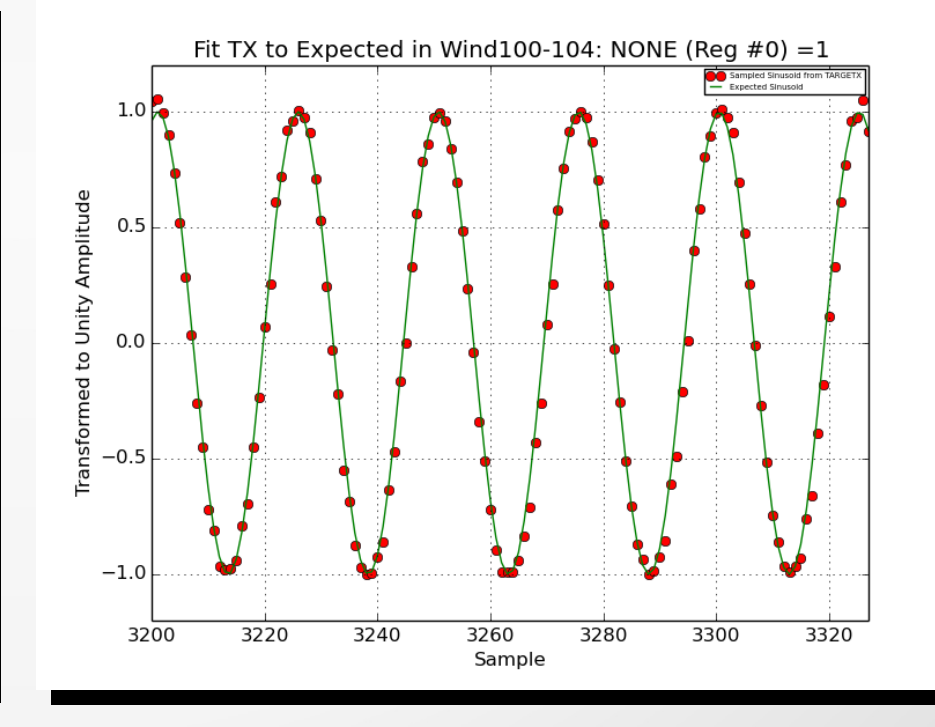

# TIMING\_RESOLUTION\_TEST *1) Timing Calibration [1/3]*

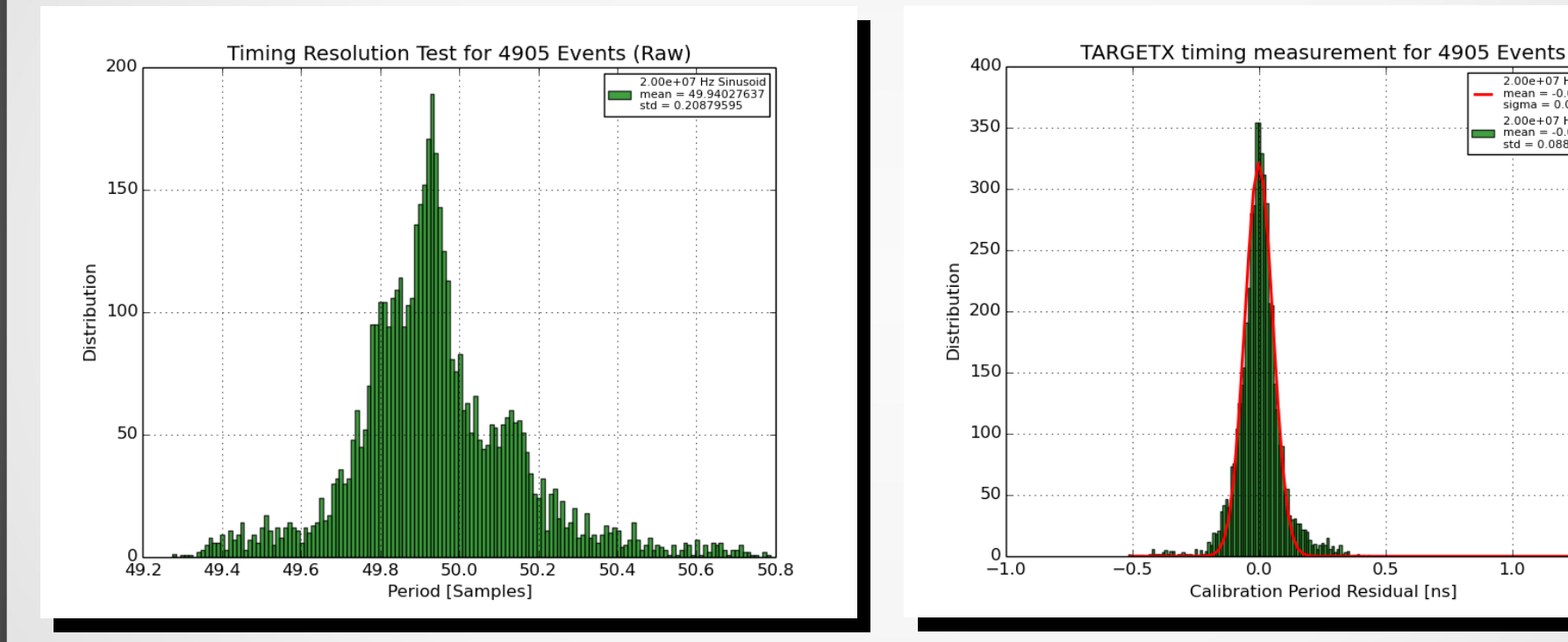

*Estimated TARGETX Sampling Rate = 20MHz\*49.94027637 = 0.9988055 GSa/s)*

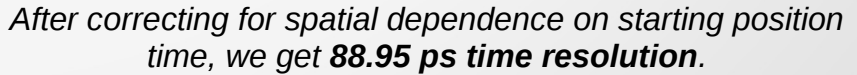

 $0.5$ 

 $1.0$ 

 $1.5$ 

 $2.00e+07$  Hz Sinuse  $mean = -0.000000000$ <br>sigma =  $0.08894762$ 2.00e+07 Hz Sinusoid

 $mean = -0.000000000$ <br>std = 0.08895669

# PRODUCTION\_TEST

- Pre-configured Tests
	- OPTIMIZE\_BIAS
	- SINE\_SCAN
	- PEDESTAL\_TEST
	- TRIG\_SCAN
	- SIPM
- Sequential/Parallel Processing
- Hierarchal Folder Storage
- Logging and storing in database

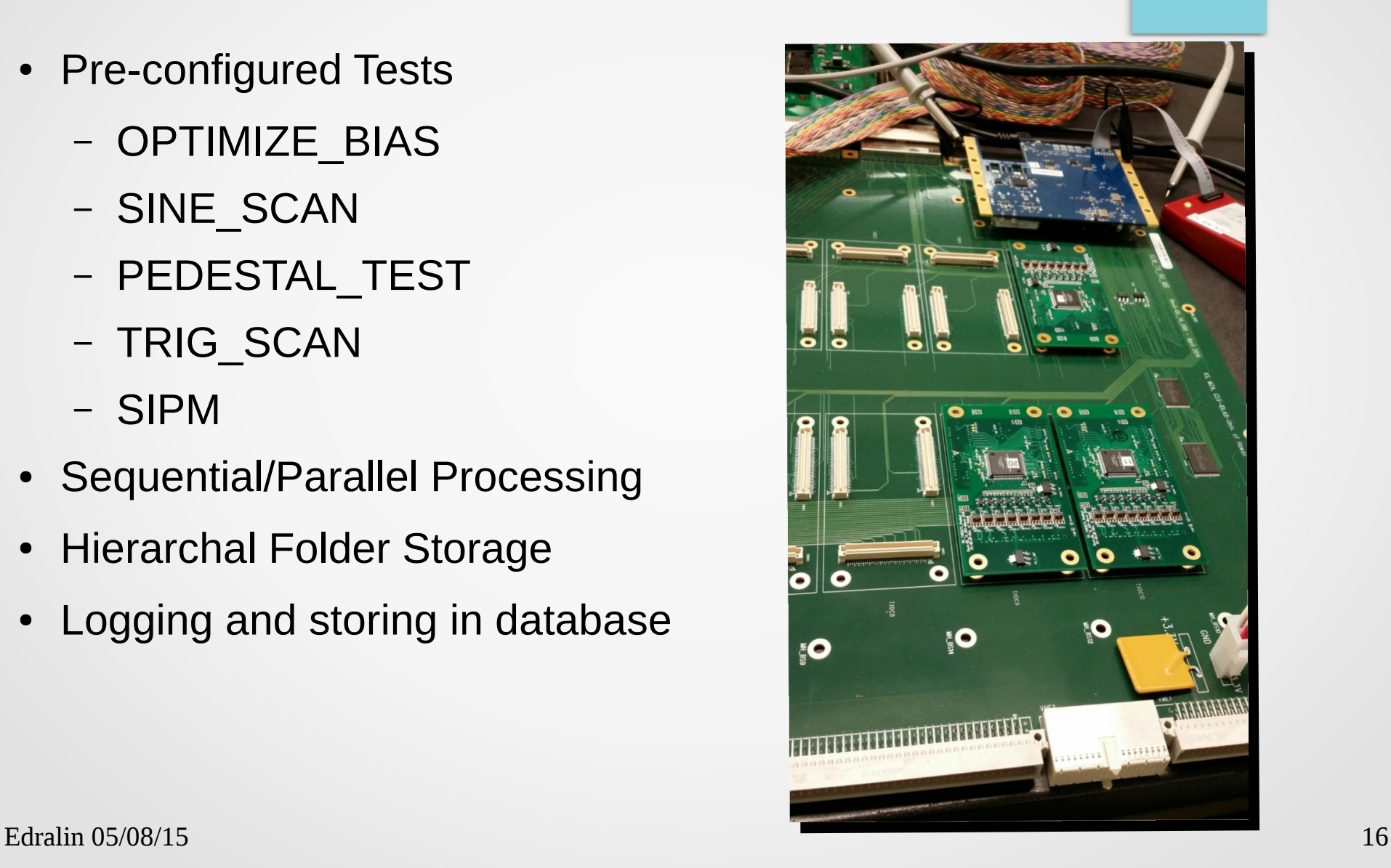

# Lessons Learned

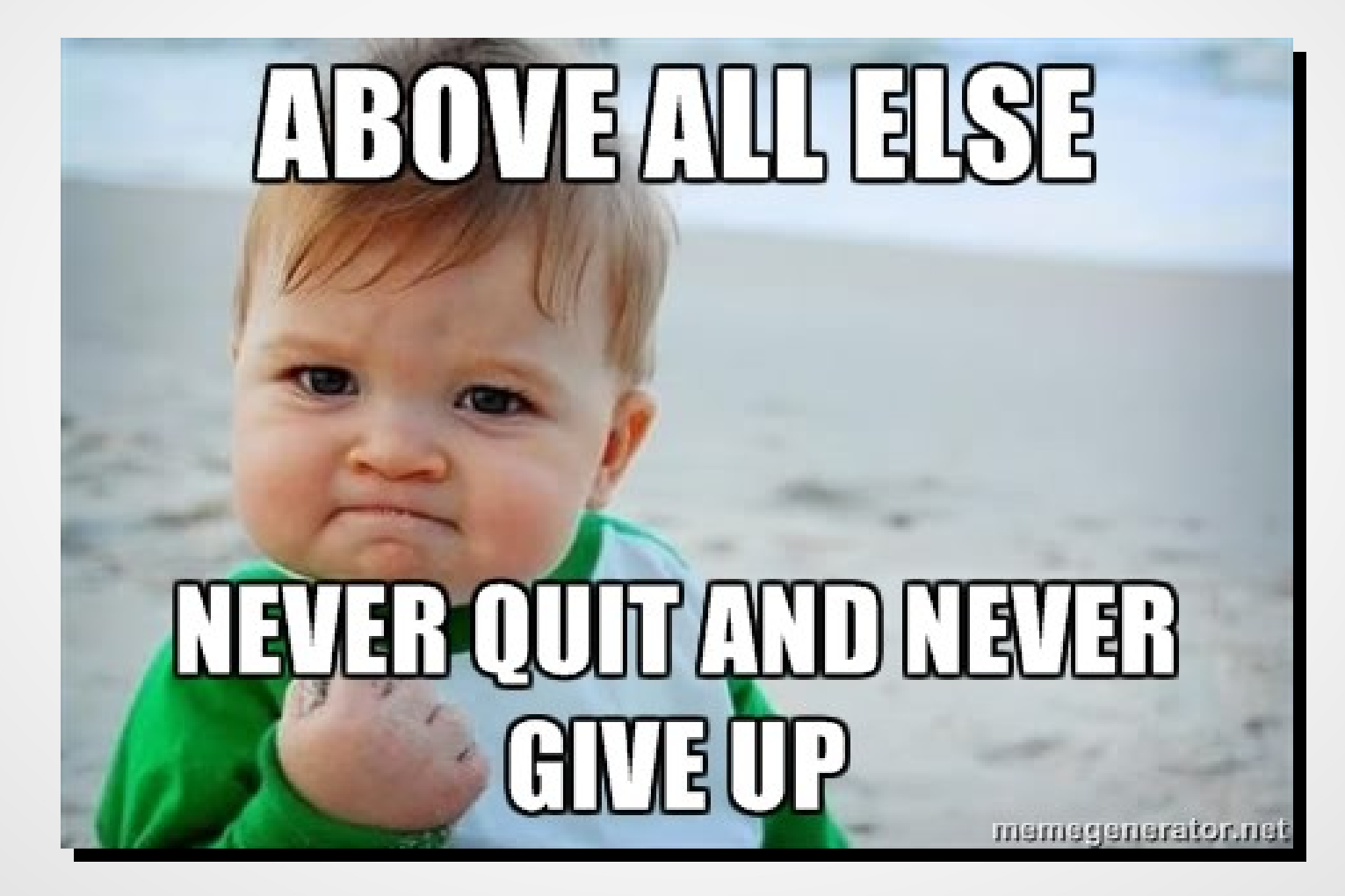